**Цифровая IP-система звукового вещания и интеркома**

# **LPA-8507ANAS сетевые громкоговорители**

**Инструкция по эксплуатации**

Версия 1.1

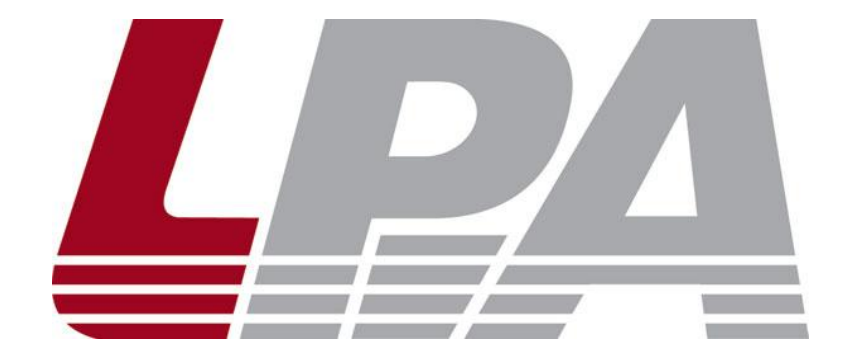

www.luis-lpa.ru

## **СОДЕРЖАНИЕ**

- 1. Меры предосторожности
- 2. Основные характеристики
- 3. Подключение и установка
- 4. Настройка и использование
- 5. Примечания
- 6. Спецификация

## **1. МЕРЫ ПРЕДОСТОРОЖНОСТИ ПРИ РАБОТЕ**

Прочитайте все инструкции по технике безопасности перед эксплуатацией LPA-8507ANAS.

#### **1. Устанавливайте оборудование в следующих условиях:**

- Устанавливайте оборудование на ровной поверхности. Не устанавливать в ограниченном пространстве, например, на книжных полках или на аналогичном оборудовании.
- На устройство не должны попадать капли или брызги. Не ставить вблизи объектов, с жидкостью, например ваз.
- Устанавливайте оборудование вдали от источников тепла, таких как батареи отопления или других приборов, излучающих тепло.
- Избегайте попадания предметов и жидкости внутрь.

#### **2. При подсоединении оборудования помните:**

- Подключайте оборудование только после прочтения руководства по эксплуатации.
- Правильно выполняйте все соединения. Неправильно выполненные соединения могут привести к электрическим помехам, поломкам, ударам электрическим током.
- Для предотвращения повреждений электрическим током, не открывайте верхнюю крышку.
- Осторожно подсоединяйте электрический шнур, только после проверки значения питающего напряжения.

**ВНИМАНИЕ**: Техническое обслуживание оборудования должно проводиться только квалифицированными специалистами.

## **2. ОСНОВНЫЕ ХАРАКТЕРИСТИКИ**

Сетевые громкоговорители предназначены для работы в составе системы оповещения и музыкальной трансляции LPA IP. Оснащены источником питания, интерфейсом входа, сетевым интерфейсом типа RJ45, и прочими разъемами. Могут быть использованы в качестве конечных устройств LPA IP для небольших или специальных помещений.

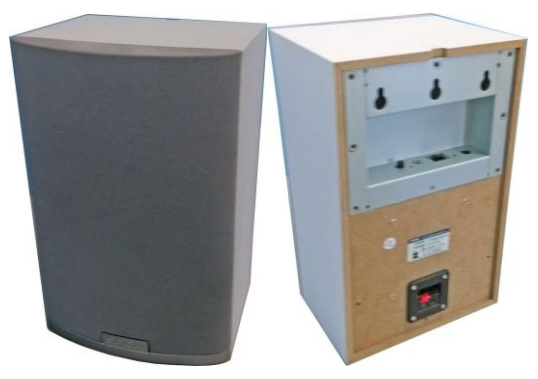

Рис.2.1. LPA-8507ANAS

- Высокоскоростной промышленный двухъядерный чип (ARM + DSP), позволяет произвести начальную загрузку устройства менее чем за 3 секунды.
- Встроенный громкоговоритель для громкой связи.
- Аудио вход (3.5 мм) для подключения внешних источников сигнала.

Описание задней панели громкоговорителя приведено на рис.2.2:

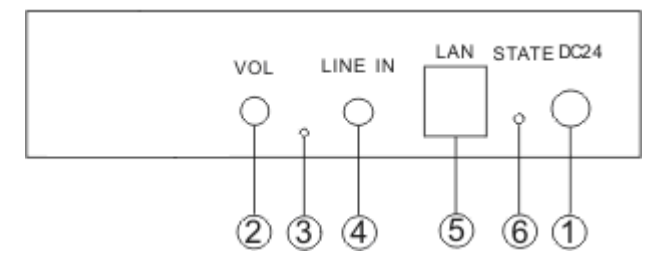

Рис.2.2. Задняя панель LPA-8507ANAS

- 1. Вход питания 24 В
- 2. Регулятор громкости
- 3. Кнопка «RESET»
- 4. Вход внешнего источника звука
- 5. Сетевой интерфейс типа RJ-45
- 6. Индикатор состояния

## **3. ПОДКЛЮЧЕНИЯ И УСТАНОВКА**

Оборудование устанавливается в помещениях. Для подключения питания используйте сетевые фильтры или разветвители.

Схема подключения приведена на рис.3.1.

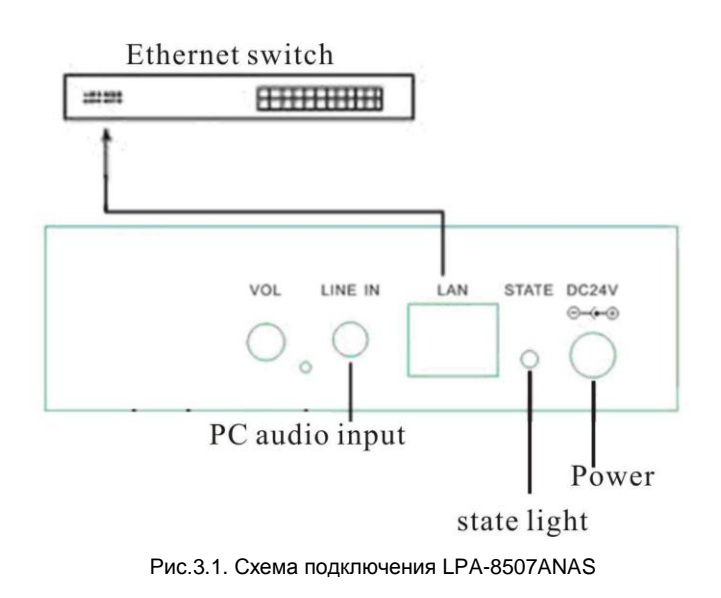

#### **Режим работы индикатора «STATE»**

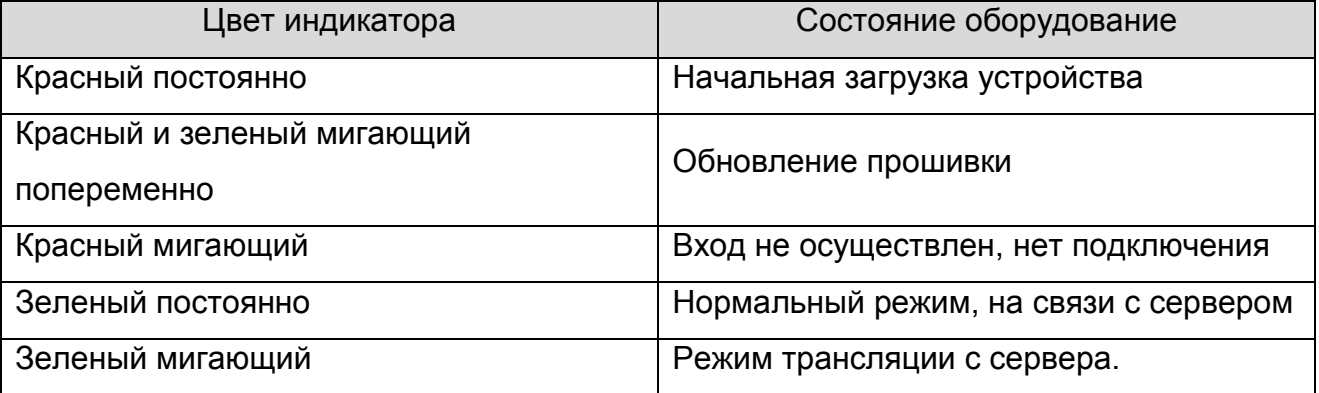

**ВНИМАНИЕ:** Для сброса устройства в заводские установки нажмите и удерживайте кнопку «RESET» более 5 секунд.

## 4. НАСТРОЙКА И ИСПОЛЬЗОВАНИЕ МИКРОФОННОЙ СТАНЦИИ

#### Подготовка к работе

Для того чтобы сетевую микрофонную станцию можно было использовать в IP сети, необходимо подключить и запрограммировать её следующим образом:

- Подготовьте сетевой кабель с разъемами типа RJ45 (стандарт В)
- Подключите сетевой кабель к блоку LPA-8507ANAS и к ПК или сетевому коммутатору.

ВНИМАНИЕ: Для начального программирования к ПК или сетевому коммутатору должно быть подключено только 1 устройство системы LPA IP, иначе правильное программирование невозможно.

Запустите программное обеспечение для настройки IP устройств (IP terminal config tools).

DevConfigTool.exe DevConfigTool-Help.mht DeviceConfig.ini

Введите пароль (по умолчанию 123456), выберите вкладку "Madatory config" [ручное программирование устройств].

Для изменения параметров введите значения в поля данных:

- Укажите «Terminal ID» это уникальное значение для адресации блока внутри IP сети (только цифры).
- Укажите сервер системы «Server IP» IP-адрес сервера системы LPA IP (должны быть статическим для нормальной работы, например, 192.168.0.5).
- Укажите IP адрес терминала «Terminal IP» для нормальной работы внутри IP сети (адреса не должны совпадать с уже существующими), например, 192.168.0.11
- Установите Шлюз IP «Gateway IP» IP адрес сервера для работы через сеть INTERNET, если INTERNET не используется, IP шлюза задается равным IP сервера системы, например 192.168.0.5

 Значения «Terminal Port» и «Server Port» можно не менять, если в вашей сети не используются локальные политики безопасности, в противном случае обратитесь к вашему системному администратору.

Убедитесь в правильности настроек IP, затем нажмите кнопку «Send parameters», устройство будет запрограммировано.

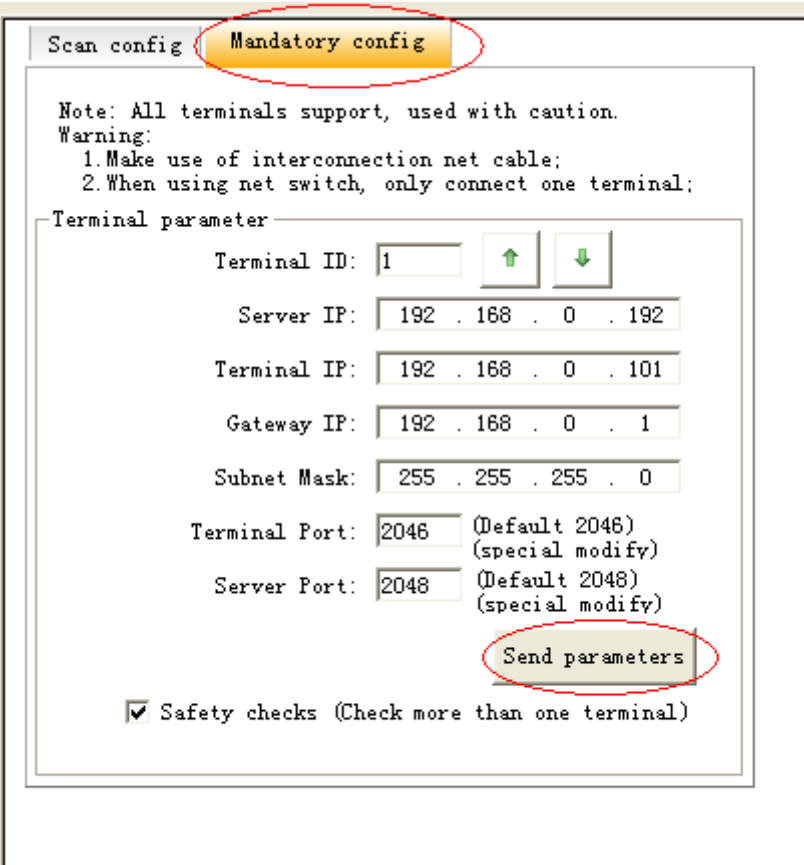

Дополнительные настройки осуществляются из «WEB интерфейса».

«WEB интерфейс» будет доступен по запрограммированному ранее адресу IP.

Работа с сетевыми громкоговорителями в общей системе производится также как и с обычными усилителями. Все действия по трансляции и вызовам с микрофонных консолей аналогичны (см. инструкцию на LPA-8500NAS и LPA-8502NAS).

## 5. ПРИМЕЧАНИЯ

**ВНИМАНИЕ:** Запущенные межсетевые экраны (FIREWALL) могут повлиять на нормальную работу IP сети системы оповещения. Пожалуйста, убедитесь, что брандмауэр отключен перед установкой / запуском программы сервера системы (в том числе брандмауэр Windows).

## Что делать, если нет связи с оборудованием или блок показывает «Нет связи»?

- Нужно проверить кабельные соединения.
- Проверить доступность блоков и сервера системы с помощью команды «PING»
- Перезапустить программу сервера системы LPA IP SERVER
- Проверить настройки блоков системы «TERMINAL ID», «TERMINAL IP», «SERVER IP», «GATEWAY IP». Эти значения должны быть указаны правильно, для проверки можно использовать программу IP terminal config tools.
- Если использованы одинаковые значения параметров «TERMINAL ID» и «TERMINAL IP» это может привести к неработоспособности блоков.

## **6. СПЕЦИФИКАЦИЯ**

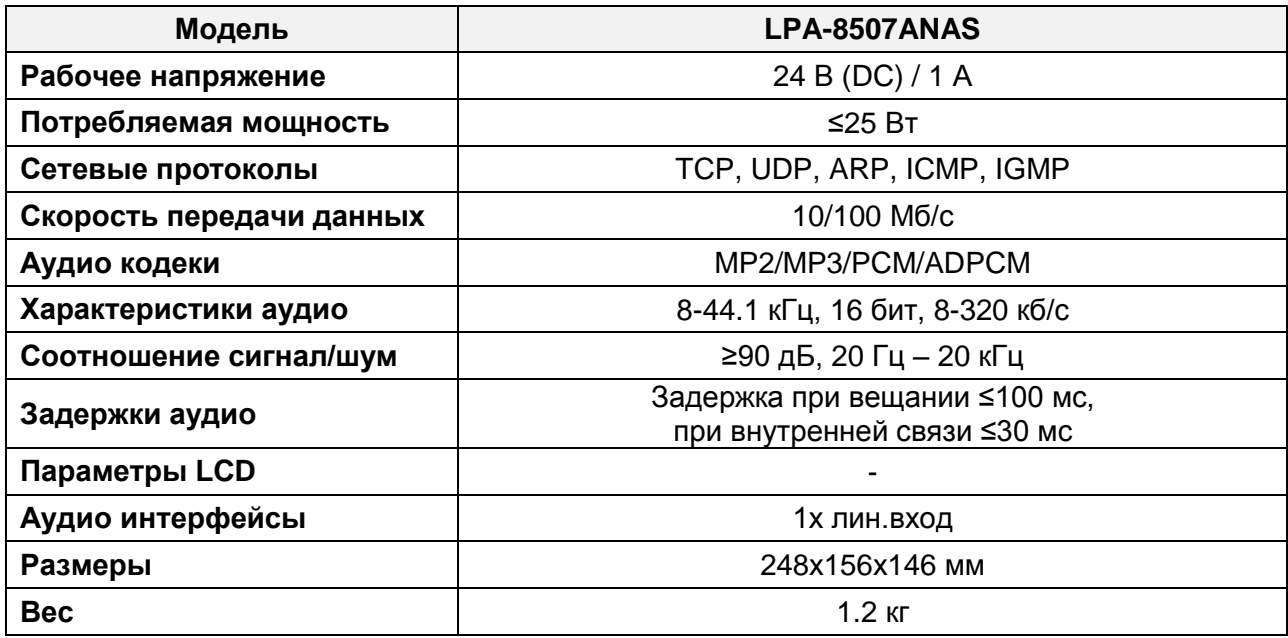

# **О бренде LPA**

LPA – собственная торговая марка компании ЛУИС+. LPA – это функционально полный набор устройств, оптимальных по соотношению цена/качество. Появление оборудования под маркой LPA означает, что изделия прошли все необходимые испытания, сертификацию и обеспечены полноценным сервисом и надлежащей технической поддержкой.

Предлагаем посетить профильный сайт, посвящённый оборудованию торговой марки LPA [www.luis-lpa.ru.](http://www.luis-lpa.ru/) Здесь Вы можете найти полезную техническую информацию и скачать инструкции. Если у Вас возникнут технические вопросы, наши специалисты всегда будут рады помочь Вам!

Спасибо за то, что приобрели продукцию нашей компании!

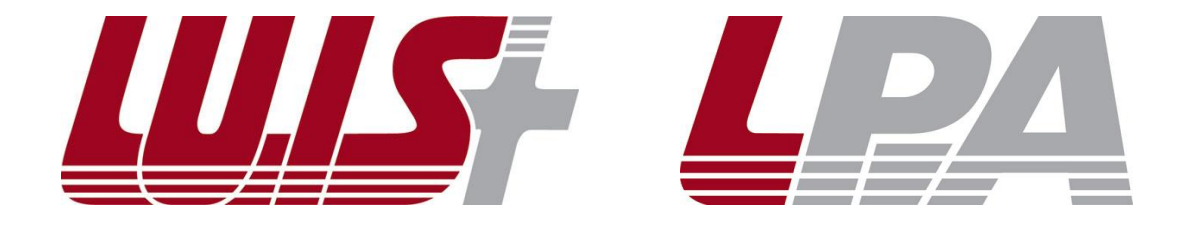